## **Ingegneria del Software T**

#### Interfaccia utente

## **CreatingWindows Applications**

- Typical windows-application design & development
	- –1+ classes derived from **System.Windows.Form**
	- –Design UI with VisualStudio .NET
	- –Possible to do anything directly via code
- **•** Typical windows-application threading – Possible to do anything directly via code<br>
■ Typical windows-application threading<br>
– A single thread dedicated to UI<br>
• Runs the message pump<br>
• Can do other things, but blocks only briefly (or never)<br>
– Background th
	- -
		-
	- Background threads used for lengthy non-UI functionality

#### **Elements of aWindows Application**

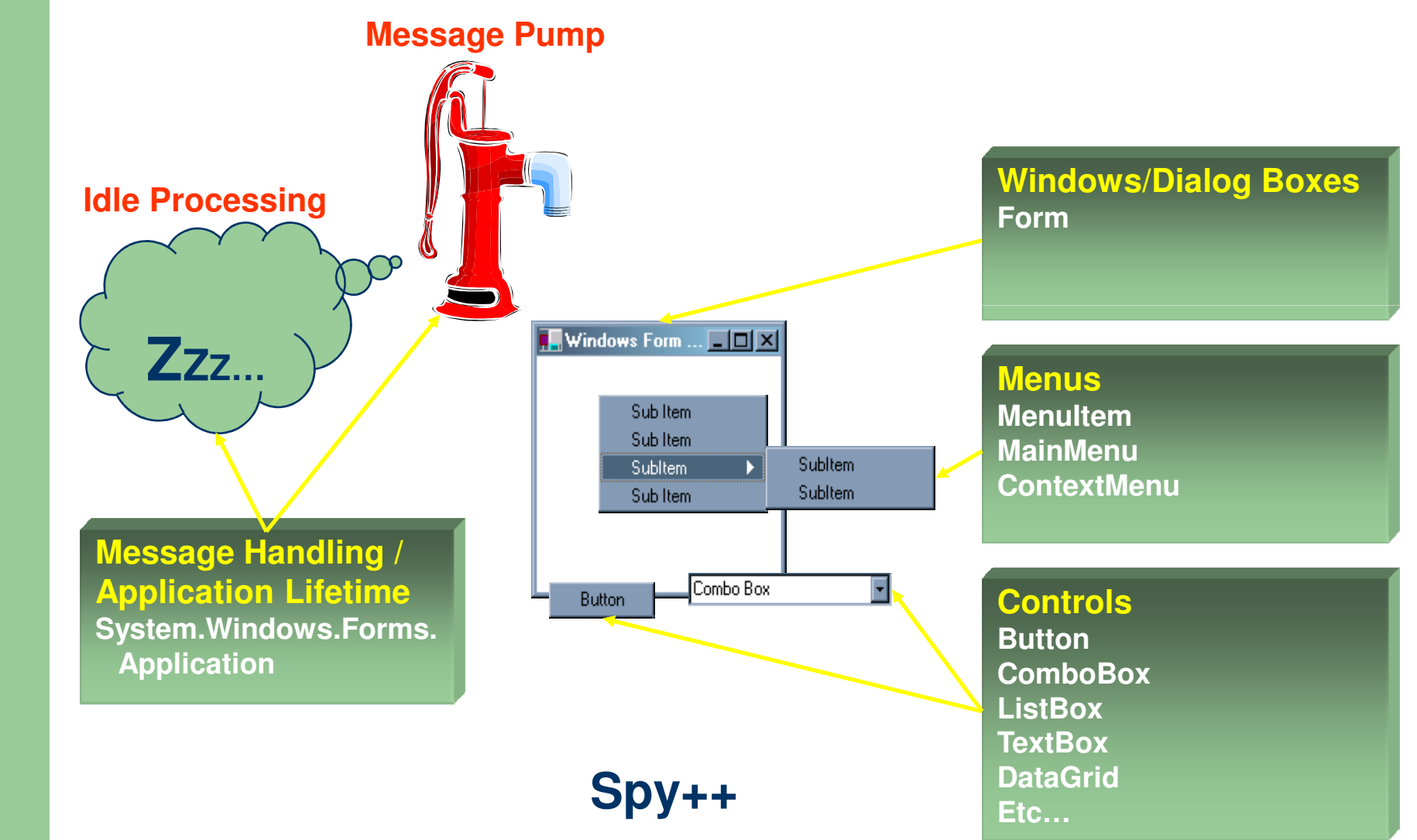

Ingegneria del Software T **Ingegneria del Software T**

#### **System.Windows.Forms.Application class**

- Non-instantiable class with public static methods, properties and events
- Used to handle windows-application infrastructure
	- Message pump methods
		- **Run(Form form)**
- Exit () Informs all message pumps that they must terminate, **Exit ()** - Informs all message pumps that they must terminate<br> **Exit ()** - Informs all message pumps that they must terminate<br>
and then closes all application forms after the messages have<br>
been processed<br>
- Application l
	- - **Idle**, **ApplicationExit**

#### **System.Windows.Formsnamespace**

**Windows Forms component hierarchy** 

- Contains classes for creating Windows-basedapplications
- The classes can be grouped into the followingcategories:
	- **Components**
	- **Common Dialog Boxes**
	- **Controls**
		- **Form**
		- **UserControl**

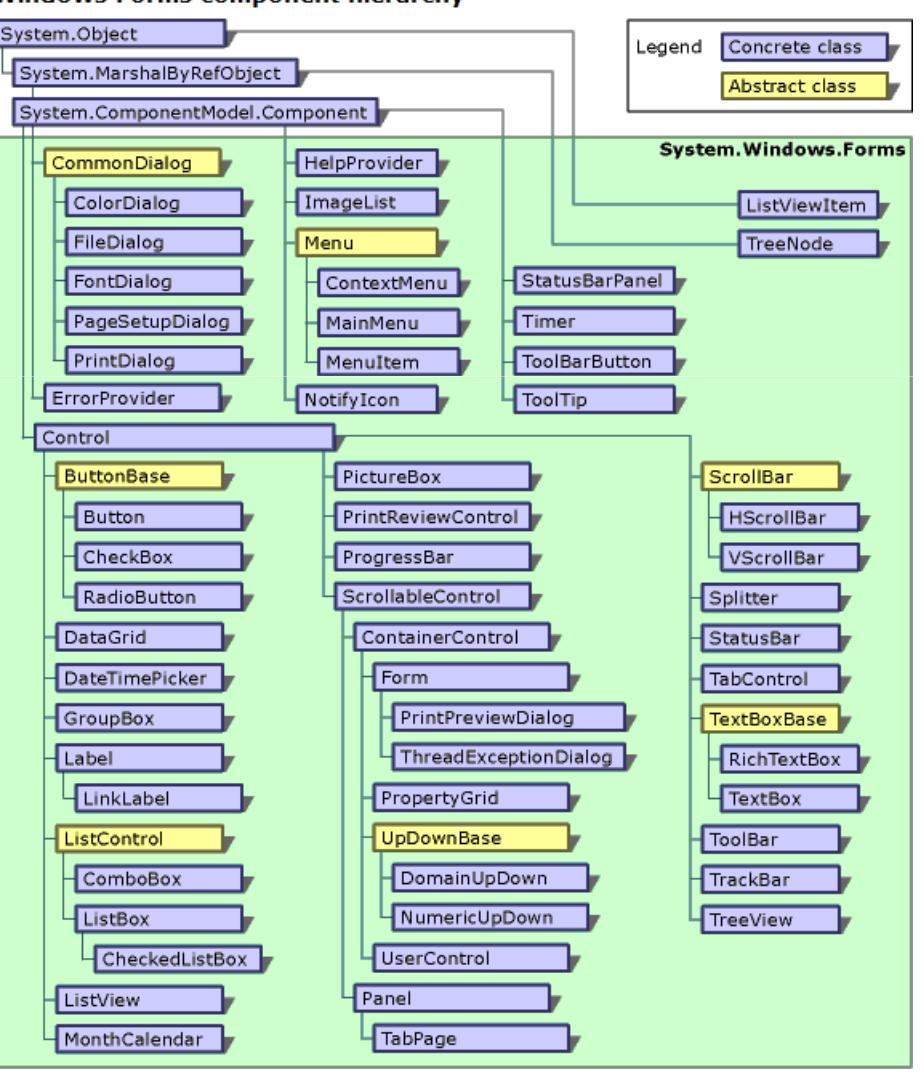

**Ingegneria del Software T** Ingegneria del Software T

#### **System.Drawingnamespace**

- Contains basic graphic objects
	- Classes: **Graphics**, **Font**, **Brush**, **Pen**, **Icon**, **Bitmap**, ...
	- Instance creators: **Brushes**, **Pens**, **SystemBrushes**, **SystemColors**, **SystemIcons**, **Cursors**
	- Structures: **Point**, **Size**, **Rectangle**, **Color**, ...
- -
- System.Colors, System.Cons, Cursors<br>
 Structures: Point, Size, Rectangle, Color,<br>
System.Drawing.Graphics<br>
 Represents a **drawing surface**<br>
 Can be in-memory, form-based, or HDC-based<br>
 Used to draw and paint on contro
	- - **DrawString()**, **DrawImage()**, **FillEllipse()**, **FillRectangle()**, ...

# **Components**

- The term **component** is generally used for an object that is **reuseble** end can interest with other objects **reusable** and can interact with other objects
- $\bullet$  A .NET Framework **Component** satisfies those general requirements and additionally provides **design-time support**
- $\bullet$  A component can be used in a rapid application development E<br>  $\frac{62}{5}$  – can be added to the toolbox of Visual Studio .NET<br>
– can be dragged and dropped onto a form<br>
– can be manipulated on a design surface<br>
– Base design-time support is built into the .NET Framework
	-
	-
	-
	- Base design-time support is built into the .NET Framework ► a component developer does not have to do any additional work to take advantage of the base design-time functionality

#### **Esempio 4.0.1**

# **Common Dialog Boxes**

- $\bullet$  Common dialog boxes can be used to give your application <sup>a</sup> consistent user interface when performing tasks such as opening and saving files, manipulating the font or text color, or printing
	- **OpenFileDialog** and **SaveFileDialog**
	- **FontDialog**
	- **ColorDialog**
	-
- FontDialog<br>
 ColorDialog<br>
 PageSetupDialog, PrintPreviewDialog, and PrintDialog<br>
 PageSetupDialog, PrintPreviewDialog, and PrintDialog<br>
 In addition, the System. Windows . Forms namespace provides<br>
the MessageBox cla

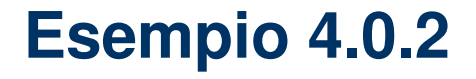

# **Controls**

- $\bullet$  A control is a component that provides (or enables) user-interface (UI) capabilities
- $\bullet$  Some controls are designed for **data entry**
	- **TextBox**, **ComboBox**, …
- Other controls **display application data**  $\bullet$ 
	- **Label**, **ListView**, **TreeView**, …
- The namespace also provides controls for **invoking commands**<br>
within the application<br>
 **Button**, **LinkLabel, …**<br>
 **Containers** of child controls
	-
	- **Containers** of child controls
		- –**Panel**, **SplitContainer**, **TableLayoutPanel**, …
	- $\bullet$  **Containers** of components
		- **ToolStrip**, **MenuStrip**, **ContextMenuStrip**, …

#### **System.Windows.Forms.Control class**

- $\bullet$  Base-class for all controls/forms
	- Derives from **Component**
	- Provides the base functionality for all controls
	- Wraps an underlying **OS window handle**
- $\bullet$  Implements many
	- **Properties** for modifying settings of an instance
		-
	- -
- Implements many<br>
 **Properties** for modifying settings of an instance<br>
 Size, BackColor, ContextMenu, ...<br>
 **Methods** for performing actions on an instance<br>
 Show (), Hide (), Invalidate (), ...<br>
 **Events** for "exter
	-
	- $\bullet$  Derived classes override and specialize functionality
		- Specialized methods, properties, and events
			- **TextBox PasswordChar**, **Undo()**, **Copy()**
			- **Button Image**, **PerformClick()**

# **Using Controls(by designer)**

- 1. Add the control to the container
- 2. Affect the control **appearance** and **behavior** by setting **properties**
- 3. Define and register methods to **handle GUI events**
	- –Buttons clicks, menu selections, mouse movements, timer events, etc.
	- –Default behavior implemented by base classes

#### a Form1.cs

- Form1.Designer.cs
- Form1.resx

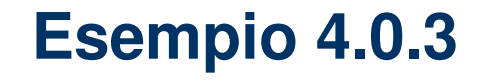

# **Using Controls(by code)**

- 1. Create and add the control**Button button = new Button(); container.Controls.Add(button);**
- 2. Set properties

```
button.Text ="A Button"; // set text
button.Location = new Point(10, 10); // and location
```
- 2. Def properties<br>
button.Text = "A Button"; // set text<br>
button.Location = new Point(10, 10); // and location<br>
3. Define event handler<br>
private void ButtonClicked(object sender, EventArgs e)<br>
{<br>
MessageBox.Show("The butto **}**
	- 4. Register for event notification

**button.Click += new EventHandler(ButtonClicked);**

### **System.Windows.Forms.Form class**

- $\bullet$  A specialized derivation of **Control** used to implement a **top-level window** or **dialog**
- $\bullet$ Gains much of its functionality from base classes
- $\bullet$  Specialized to
	- Contain a title-bar, system menu, minimize/maximize
	-
	-
- Specialized to<br>
 Contain a title-bar, system menu, minimize/ma<br>
 Contain a main menu<br>
 Manage dialog buttons<br>
 Implement MDI Multiple Document Interface<br>
 ...
	-
	- $\bullet$  Your applications derive from **Form** to create
		- **Windows**
		- Dialog boxes

# **Using Forms**

 $\bullet$ Create a Form-derived class

```
class BlueForm : Form
{public BlueForm()
{ BackColor = Color.Blue; }
}
```

```
1. Start message loop and display form<br>
application.Run (new BlueForm ());<br>
2. Show the derived form (modeless)<br>
Form form = new BlueForm (); // Display on current<br>
form.Show ();<br>
(/ thread's message loop
```
3. Show the derived form as a dialog (modal)**Form form = new BlueForm(); // Display on current form.ShowDialog(); // thread's message loop**

### **Custom controls**

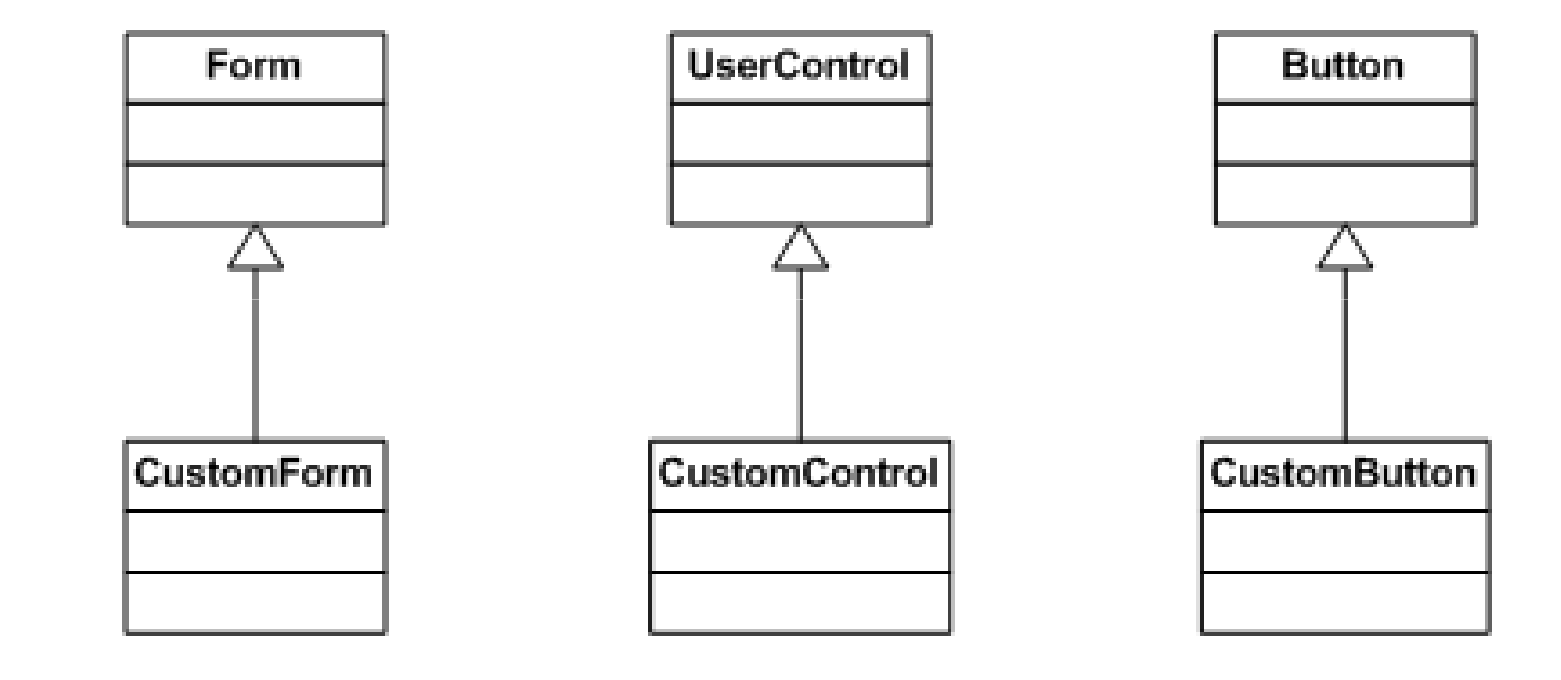

Ingegneria del Software T **Ingegneria del Software T**

# **Custom controls**

- Override virtual methods for handling GUI
	- – **OnPaint()**, **OnMouseMove()**, **OnLoad()**, **OnFormClosing()**, ...
	- Do not override when default functionality is ok (usually the case)
	- When overriding a virtual method,

```
call the base-implementation of the method<br>
protected override void OnPaint (PaintEventArgs e)<br>
\frac{1}{2}<br>
base.OnPaint(e);<br>
// Do some work<br>
}
```
# **Multiple Document Interface**

- Nel costruttore della **MainForm**: **IsMdiContainer = true;**
- Per aggiungere una **ChildForm**: **Form childForm = new ChildForm(); childForm.MdiParent = mainForm; childForm.Show();<br>ae go<br>sizes<br>and discussed in the set of the set of the set of the set of the set of the set of the set of the set of the set of the set of the set of the set of the set of the set of the set of the set o**

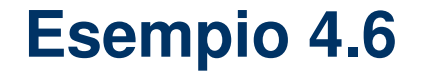

## **Components**

- The **System.Windows.Forms** namespace provides classes that do not derive from the **Control** class but still provide visual features to a Windows-basedapplication
- The **ToolTip** and **ErrorProvider** classes provide **Example 2018**<br>
• The **ToolTip** and **ErrorProvider** classes provide<br>
information to the user<br>
• The **Help** and **HelpProvider** classes enable you to<br>
display help information to the user of your applications
	-

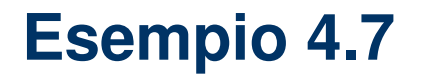